## Masovne obdelave v zalogah

Zadnja sprememba 30/09/2024 3:09 pm CEST

V Zalogah lahko promete masovno urejamo.

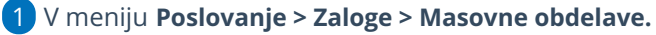

Program ponudi naslednje akcije:

- **Brisanje** > program bo izbrisal promete, ki so v osnutku.
- **Potrjevanje** > program bo potrdil promete v osnutku.
- **Preklic izstavitve** > program bo preklical potrjene promete v osnutke.
- **Kopiranje v izdane račune** > program bo izdaje kopiral v osnutke izdanih računov.
- **Tiskanje** > program bo v odloženih delih pripravil pdf. datoteko, ki jo nato odpremo in natisnemo.

3 Izberemo akcijo in kliknemo **Naprej >** na naslednji korak**.**

4 **Izbor vrstic** > Program prikaže vse promete. Izberemo (dodamo

kljukice) promete, ki jih bomo obdelovali. Nadaljujemo s klikom > **Naprej**

5

**Pregled izbranih vrstic** > Program prikaže izbrane promete.

Na tem koraku, v kolikor nismo izbrali vseh prometov, se lahko vrnemo **nazaj** na prehodni korak, kjer lahko odstranimo ali dodamo nove promete,

6 nato kliknemo **Izvedi.**

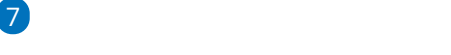

Program vpraša. "Izvedle se bodo izbrane aktivnosti. Želite nadaljevati?

Če tega opozorila ne želimo več prikazovati, dodamo kljukico: Ne opozarjaj več.

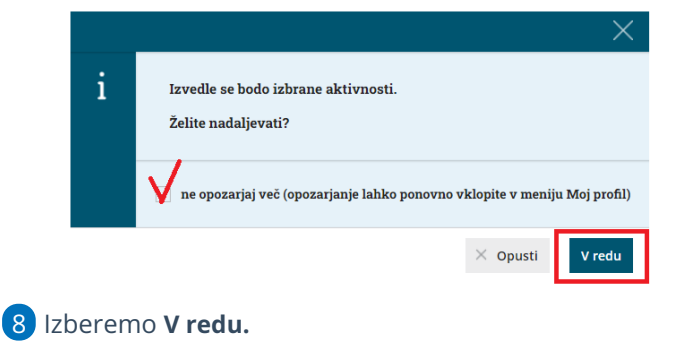

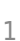

9

## minimax

**Izvajanje in poročilo** > Na zadnjem koraku program obvesti o obdelanih, napačnih oziroma neobdelanih prometih ali pripravi ustrezne datoteke.

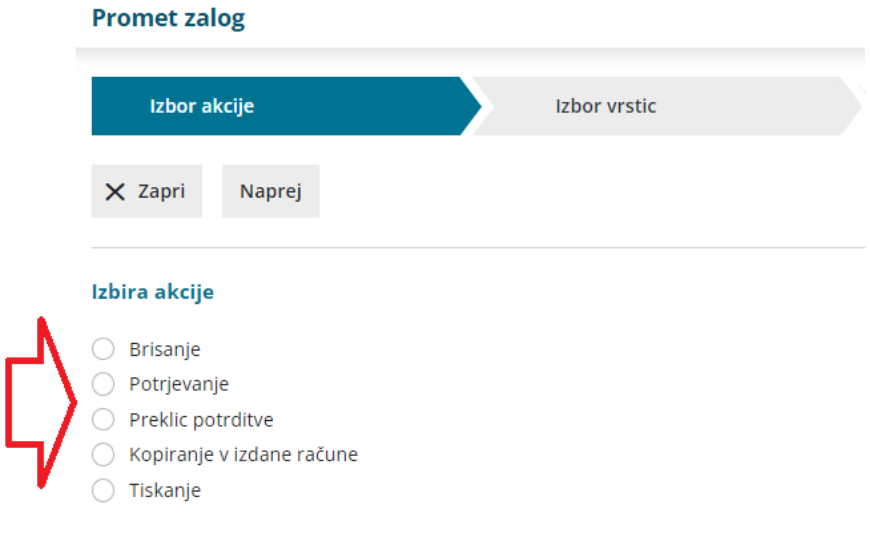